# Examcollection

<http://www.ipass4sure.com/examcollection.htm>

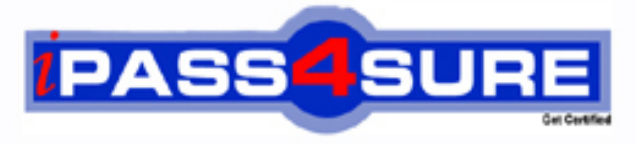

http://www.ipass4sure.com

# **JN0-520**

# **Juniper** Juniper Networks Certified Internet Associate, FWV

**http://www.ipass4sure.com/exams.asp?examcode=JN0-520**

**The JN0-520 practice exam is written and formatted by Certified Senior IT Professionals working in today's prospering companies and data centers all over the world! The JN0-520 Practice Test covers all the exam topics and objectives and will prepare you for success quickly and efficiently. The JN0-520 exam is very challenging, but with our JN0-520 questions and answers practice exam, you can feel confident in obtaining your success on the JN0-520 exam on your FIRST TRY!**

**Juniper JN0-520 Exam Features**

- **Detailed questions and answers for JN0-520 exam**
- **Try a demo before buying any Juniper exam**
- **JN0-520 questions and answers, updated regularly**
- **Verified JN0-520 answers by Experts and bear almost 100% accuracy**
- **JN0-520 tested and verified before publishing**
- **JN0-520 examcollection vce questions with exhibits**
- **JN0-520 same questions as real exam with multiple choice options**

**Acquiring Juniper certifications are becoming a huge task in the field of I.T. More over these exams like JN0-520 exam are now continuously updating and accepting this challenge is itself a task. This JN0-520 test is an important part of Juniper certifications. We have the resources to prepare you for this. The JN0-520 exam is essential and core part of Juniper certifications and once you clear the exam you will be able to solve the real life problems yourself.Want to take advantage of the Real JN0-520 Test and save time and money while developing your skills to pass your Juniper JN0-520 Exam? Let us help you climb that ladder of success and pass your JN0-520 now!**

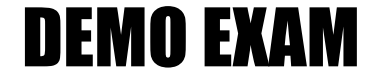

# For Full Version visit

<http://www.ipass4sure.com/allexams.asp>

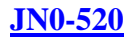

### **QUESTION 1:**

Exhibit

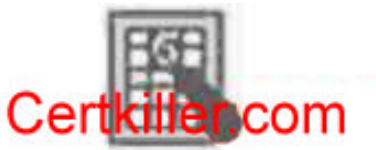

What does this icon indicate? A.Logging is enabled on a policy B.Counting is enabled on a policy C.Scheduling is enabled on a policy D.Authentication is enabled on policy E.Address translation is enabled on a policy

Answer: A

#### Explanation:

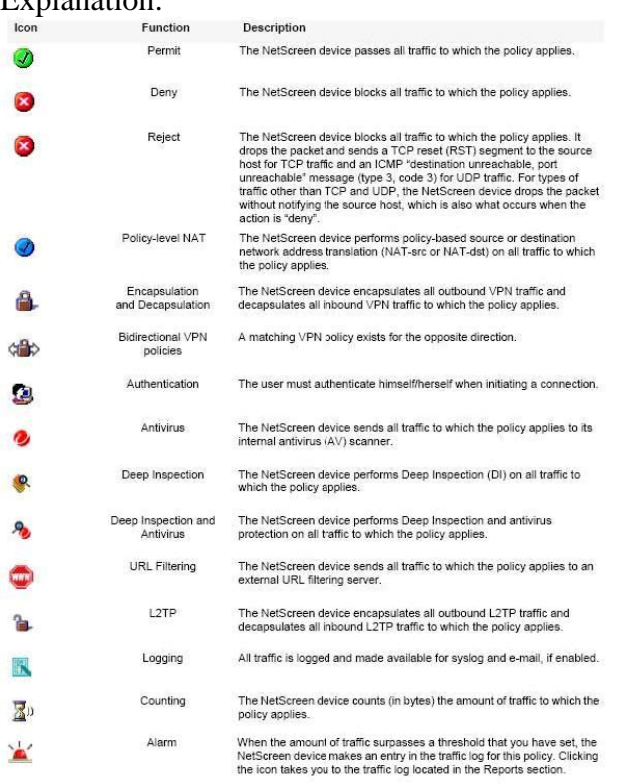

#### **QUESTION 2:**

What CLI command puts you into the policy configuration sub-mode, allowing you to add additional entries to the source, destination and/or service fields? A.set policy id x B.set multiple id x

#### **JN0-520**

C.set policy id x multiple D.set policy from trust tountrust 10.10.10.0; 10.10.11.0 anyanypermit

Answer: A

Explanation:

Every policy has an ID number, whether you define one or theNetScreendevice automatically assigns it. You can only define an ID number for a policy through the set policy command in the CLI:set policy idnumber... After you know the ID number, you can enter the policy context to issue further commands to modify the policy. Forexample :

Netscreen-> set policy id 1

Netscreen(policy:1)-> setsrc-address host2

#### **QUESTION 3:**

#### Exhibit

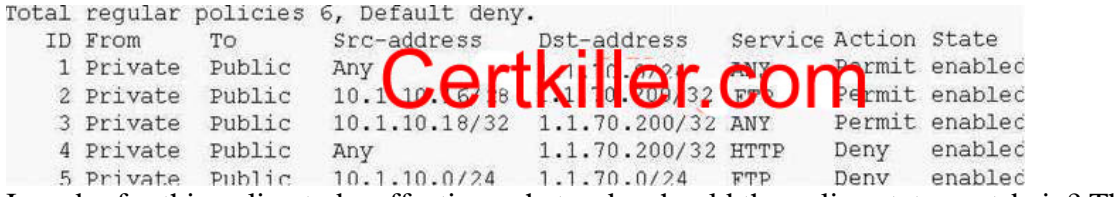

In order for this policy to be effective, what order should the policy statementsbein? The number refers to the Policy ID shown in the diagram.

A.12345 B.34251 C.45321 D.52134 E.53124

Answer: B

Explanation:

TheNetScreendevice checks all attempts to traverse the firewall against policies, beginning with the first one listed in the policy set for the appropriate list and moving through the list. Because theNetScreendevice applies the action specified in the policy to the first matching policy in the list, you must arrange them from the most specific to the most general. Policy ID 3 is the most specific policy because theSrc-address andDst-address have asubnetmaskof 32.So only 1 ip address for the source and 1 ip address for the destination.

#### **QUESTION 4:**

Which policy option allows you to view session addresses that have been translated?

A.Logging B.Counters

C.Schedule

D.Authentication

E.Address translation

#### **JN0-520**

Answer: A

Explanations:

When you enable logging in a policy, the Net Screendevice logs all connections to which that particular policy

applies. You can view the logs through either theWebUIor CLI. Logging is a great feature for troubleshooting policies on yournetscreendevice.

IncorrectAnswers:

BWhen you enable counting in a policy, theNetScreendevice counts the total number of bytes of traffic to which this policy applies and records the information in historical graphs.

CBy associating a schedule to a policy, you can determine when the policy is in effect. You can configure schedules on a recurring basis and as a one-time event. Schedules provide a powerful tool in controlling the flow of network traffic and in enforcing network security.

DSelecting this option requires the auth user at the source address to authenticate his/her identity by supplying a user name and password before traffic is allowed to traverse the firewall or enter the VPN tunnel. TheNetScreendevice can use the local database or an external RADIUS,SecurID , or LDAP auth server to perform the authentication check.

ENetScreenprovides several mechanisms for applying network address translation (NAT). The concept of NAT comprises the translation of the IP address in an IP packet header and, optionally, the translation of the port number in the TCP segment or UDP datagram header. The translation can involve the source address (and optionally the source port number), the destination address (and optionally the destination port number), or a combination of translated elements. However you are not able to view translated addresses with this option.

#### **QUESTION 5:**

Ac Access Policy must contain which three (3) items? A.Service B.Authentication C.Source address D.Firewall settings E.Action (permit, deny, tunnel)

Answer: A, C, E

Explanation:

A policy permits, denies, or tunnels specified types of trafficunidirectionallybetween two points. The type of traffic (or "service"), the location of the two endpoints, and the invoked action compose the basic elements of a policy. Although there can be other components, the required elements, which together constitute the core section of a policy, are as follows: Direction - The direction of traffic between two security zones (from a source zone to a destination zone) Source address - The address from which traffic initiates Destination address - The address to which traffic is sent Service - The type of traffic transmitted Action - The action that theNetScreendevice performs when it receives traffic meeting the first

#### **JN0-520**

four criteria: deny, permit, reject, or tunnel For example, the policy stated in the following CLI command permits FTP traffic from any address in the Trust zone to an FTP server named "server1" in the DMZ zone: setpolicy from trust tountrustany server1 ftp permit Direction:from trust tountrust(that is, from the Trust zone to theUntrustzone) Source Address:any(that is, any address in the Trust zone. The term "any" stands for a predefined addressthat applies to any address in a zone) Destination Address:server1(a user-defined address in theUntrustzone address book) Service:ftp(File Transfer Protocol) Action:permit(thatNetScreendevice permits this traffic to traverse its firewall)

# **QUESTION 6:**

You are trying to remove an address book entry by going to the Address Book -> List display of the Web UI, but you cannot find the remove option. What would cause this problem?

A.An address book entry can only be deleted from the command line interface. You will need to use the CLI to delete it.

B.The address book entry ismisconfigured. You need to correct the address book entry before it will allow you to delete

C.You cannot remove an address book entry from this screen. You need to use the delete option found under the management options screen.

D.The address book entry is being used by a policy. You must delete the policy or remove the address book entry from the policy before it ban be deleted.

Answer: D

Explanation :

Before you can set up many of theNetScreenfirewall, VPN, and traffic shaping features, you need to define

addressesin one or more address lists. The address list for a security zone contains the IP addresses or domain

namesof hosts or subnets whose traffic is either allowed, blocked, encrypted, or user-authenticated.

After you define anaddress.oran address group and associate it with a policy, you cannot change the address location to another zone (such as from Trust toUntrust). To change its location, you must first disassociate it from the underlying policy. Also keep the following in mind regarding to addresslists :

1.When using the CLI, you must create all of your address book entries before you make your policies.

2.You can modify everything about an address book entry except its zone.

3.You can not modify an address object from the CLI, you must first delete it and the recreate it.

# **QUESTION 7:**

Addresses Book entries identify devices such as hosts and networks by their location in

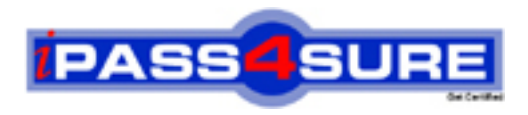

# **Pass4sure Certification Exam Features;**

- Pass4 sure offers over 2500 Certification exams for professionals.
- More than **98,800** Satisfied Customers Worldwide.
- Average **99.8%** Success Rate.
- Over **120** Global Certification Vendors Covered.
- Services of Professional & Certified Experts available via support.
- Free 90 days updates to match real exam scenarios.
- Instant Download Access! No Setup required.
- Price as low as \$19, which is 80% more cost effective than others.
- Verified answers researched by industry experts.
- Study Material **updated** on regular basis.
- Questions / Answers are downloadable in **PDF** format.
- Mobile Device Supported (Android, iPhone, iPod, iPad)
- No authorization code required to open exam.
- **Portable** anywhere.
- *Guaranteed Success*.
- **Fast**, helpful support 24x7.

View list of All certification exams offered; http://www.ipass4sure[.com/allexams.as](http://www.ipass4sure.com/allexams.asp)p

View list of All Study Guides (SG); http://www.ipass4sure[.com/study-guides.asp](http://www.ipass4sure.com/study-guides.asp)

View list of All Audio Exams (AE); http://www.ipass4sure[.com/audio-exams.asp](http://www.ipass4sure.com/audio-exams.asp)

Download Any Certication Exam DEMO. http://www.ipass4sure[.com/samples.asp](http://www.ipass4sure.com/samples.asp)

To purchase Full version of exam click below; [http://www.](http://www.ipass4sure.com/allexams.asp)ipass4sure.com/allexams.asp

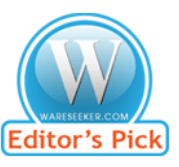

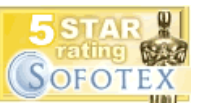

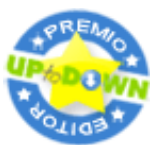

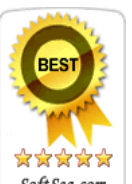

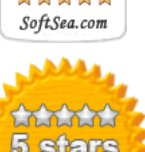

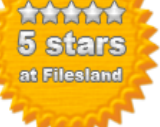

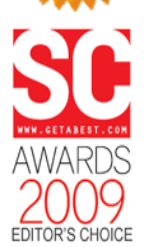

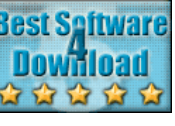

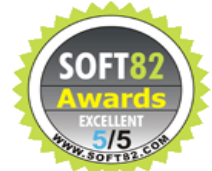

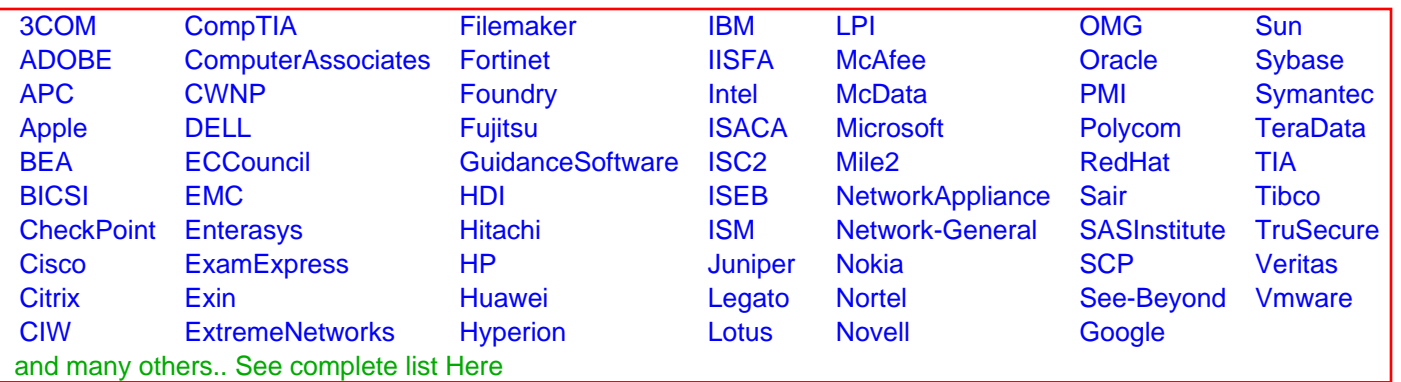

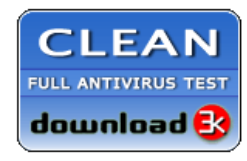

**Editor's Review EXCELLENT** 含含含含 SOFTPEDIA<sup>®</sup>

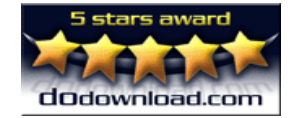

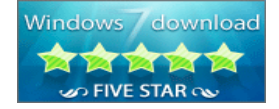

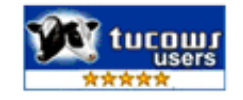